# StrikePlagiarism.com

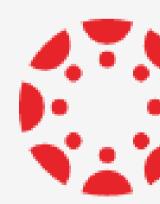

## integration with CANVAS BY INSTRUCTURE

### How to get access?

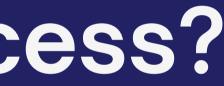

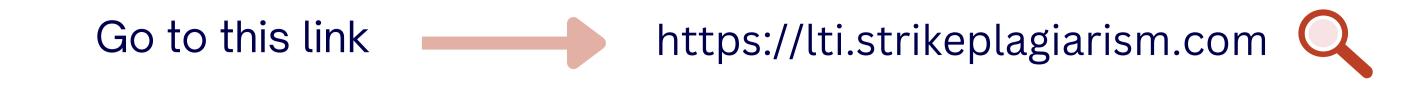

StrikePlagiarism.com Platform Manager's dashboard

#### How do you access StrikePlagiarism LTI? Select the LMS that you institution uses to integrate with StrikePlagiarism to see the

relevant guidance.

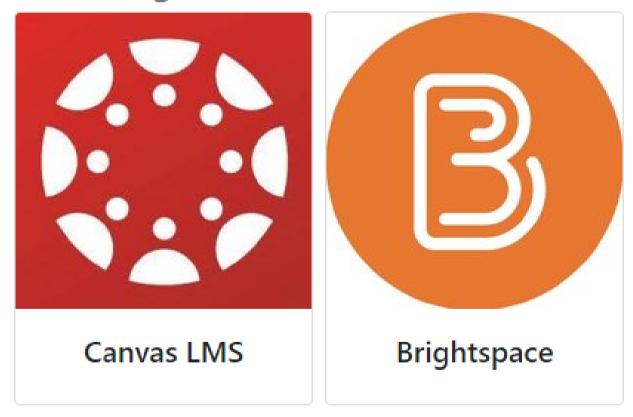

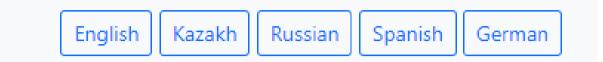

#### 1.Register at the LTI form and:

| Username*                    |                    |                    |
|------------------------------|--------------------|--------------------|
| Username                     |                    |                    |
| Ema <mark>il</mark> address* |                    |                    |
| First name*                  |                    |                    |
|                              |                    |                    |
| Last name*                   |                    | rikePlagiarism.com |
| Phone Number*                |                    |                    |
|                              |                    | Log i              |
|                              | 2.Enter your data. | Password           |
|                              |                    | Tussword           |

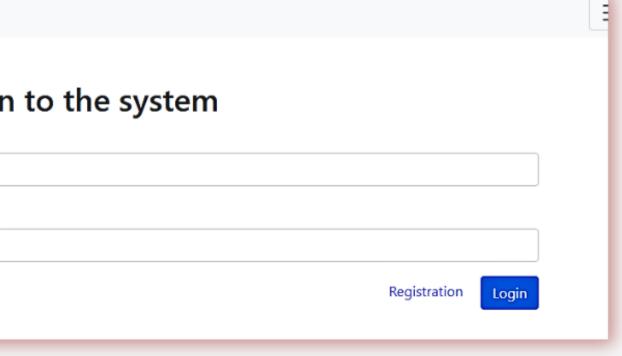

#### After registration, enter the Canvas to get the deployment data.

#### **Using StrikePlagiarism with Canvas LMS**

#### Step 1. Create LTI-key

ouncer ragianonicom

Go to the admin panel. There's a link "Developer Keys" in the menu.

| Account                  | Admin             | × |
|--------------------------|-------------------|---|
| (S)<br>Admin             | <u>Plagiat.pl</u> |   |
| Dashboard                | All Accounts      |   |
| Courses                  |                   |   |
| Endar<br><u>Calendar</u> |                   |   |
| E<br>Inbox               |                   |   |

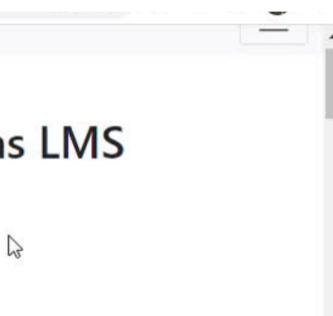

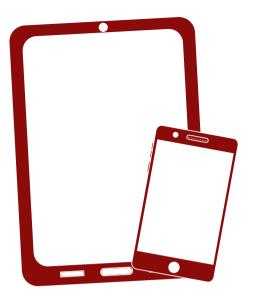

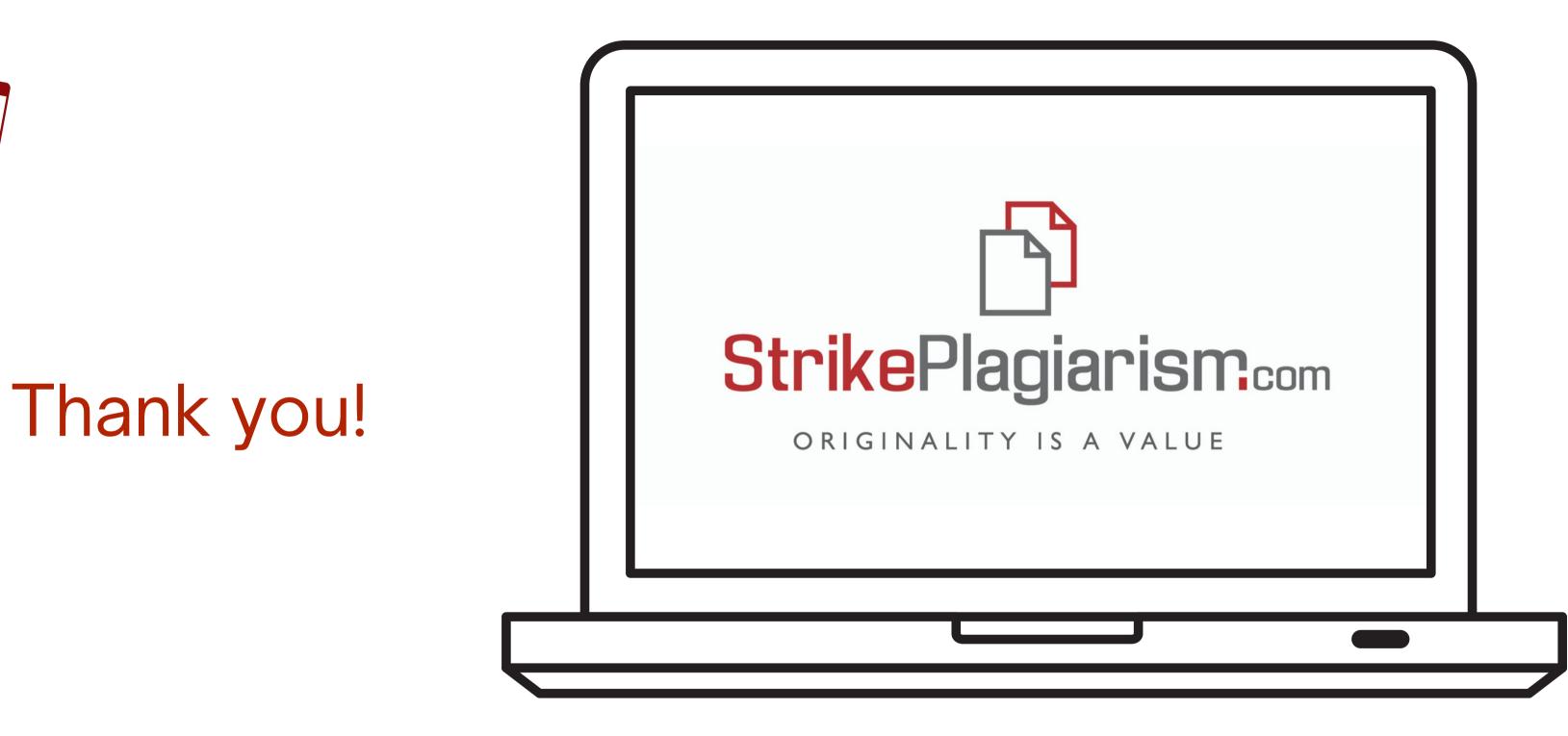

If you have any questions, please, contact us contact@strikeplagiarism.com